# <span id="page-0-0"></span>List Expired and Suspended Licenses

(Dashboard >> Licenses >> List Expired/Suspended Licenses)

## **Overview**

This interface allows you to view your expired or deactivated licenses.

## **Customize the list of licenses**

Use the following options to customize the list of licenses:

• Days to show - Enter the number of days that you wish to view and click Go.

**Notes:**

This value defaults to 2 for primary Manage2 accounts and 60 for any Manage2 subaccounts.

Group selection menu — Select the group of licenses that you wish to view.

## **Expired and suspended license information**

#### **Note:**

If you added or removed an IP address more than once, the IP address may appear more than once in this list. For this reason, we **strongly** recommend that you list a reason when you expire licenses.

The following information displays for each license that expired or became suspended within the selected date range:

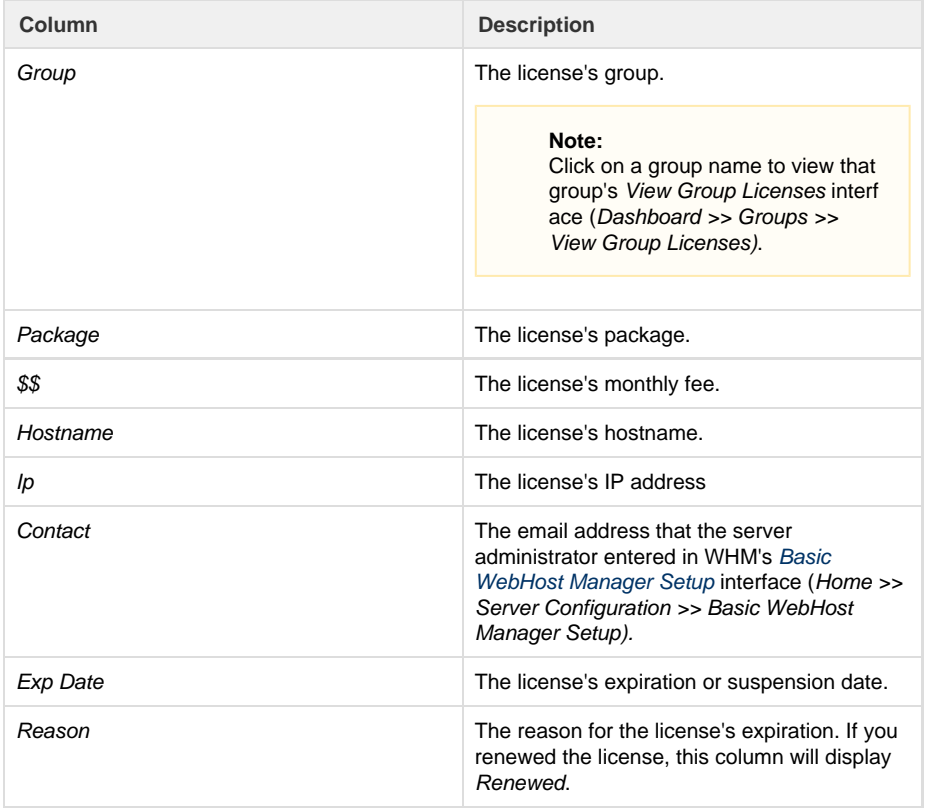

#### **In This Document**

### **Related Documentation**

- [Extend One Time](https://documentation.cpanel.net/display/MAN/Extend+One+Time+License+Updates) [License Updates](https://documentation.cpanel.net/display/MAN/Extend+One+Time+License+Updates)
- [List Active](https://documentation.cpanel.net/display/MAN/List+Active+Licenses) [Licenses](https://documentation.cpanel.net/display/MAN/List+Active+Licenses)
- [List Expired and](#page-0-0) [Suspended](#page-0-0) [Licenses](#page-0-0)
- [Recently Added](https://documentation.cpanel.net/display/MAN/Recently+Added+Licenses) [Licenses](https://documentation.cpanel.net/display/MAN/Recently+Added+Licenses)
- [Search for a](https://documentation.cpanel.net/display/MAN/Search+for+a+License) [License](https://documentation.cpanel.net/display/MAN/Search+for+a+License)

#### **For Developers**

- [Manage2 API](https://documentation.cpanel.net/display/DD/Manage2+API+Functions+-+Look+Up+License+ID) [Functions - Look](https://documentation.cpanel.net/display/DD/Manage2+API+Functions+-+Look+Up+License+ID) [Up License ID](https://documentation.cpanel.net/display/DD/Manage2+API+Functions+-+Look+Up+License+ID)
- [Manage2 API](https://documentation.cpanel.net/display/DD/Manage2+API+Functions+-+Raw+Lookup) [Functions - Raw](https://documentation.cpanel.net/display/DD/Manage2+API+Functions+-+Raw+Lookup) [Lookup](https://documentation.cpanel.net/display/DD/Manage2+API+Functions+-+Raw+Lookup)
- [Manage2 API](https://documentation.cpanel.net/display/DD/Manage2+API+Functions+-+Add+Licenses) [Functions - Add](https://documentation.cpanel.net/display/DD/Manage2+API+Functions+-+Add+Licenses) [Licenses](https://documentation.cpanel.net/display/DD/Manage2+API+Functions+-+Add+Licenses)
- [Manage2 API](https://documentation.cpanel.net/display/DD/Manage2+API+Functions+-+Change+a+License+IP+Address) [Functions -](https://documentation.cpanel.net/display/DD/Manage2+API+Functions+-+Change+a+License+IP+Address) [Change a License](https://documentation.cpanel.net/display/DD/Manage2+API+Functions+-+Change+a+License+IP+Address) [IP Address](https://documentation.cpanel.net/display/DD/Manage2+API+Functions+-+Change+a+License+IP+Address)
- [Manage2 API](https://documentation.cpanel.net/display/DD/Manage2+API+Functions+-+List+License+Information) [Functions - List](https://documentation.cpanel.net/display/DD/Manage2+API+Functions+-+List+License+Information) [License](https://documentation.cpanel.net/display/DD/Manage2+API+Functions+-+List+License+Information) [Information](https://documentation.cpanel.net/display/DD/Manage2+API+Functions+-+List+License+Information)

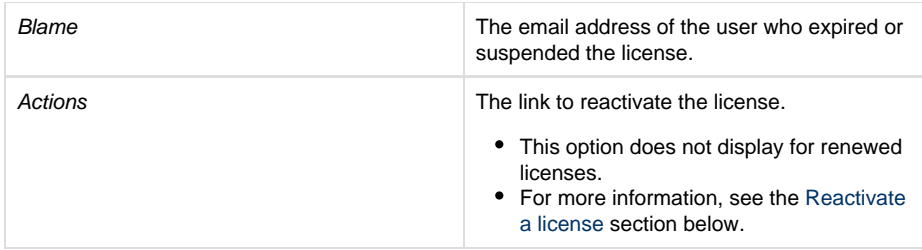

#### **Reactivate a license**

To reactivate an expired or suspended license, perform the following steps:

- 1. In the Ip column, locate the IP address of the license that you wish to reactivate.
- 2. In the Actions column for that IP address, click Reactivate. A new interface will appear that displays the following information:

#### **Warning:**

Make certain that you select the correct license before you click Reactivate.

- A message of success.
- The license number.
- The license's IP address.
- The license's group.